# Ohjelmat selaimessa ja HTML

Jaana Holvikivi

# Selaimet ja HTML

- Selaimet:
	- □ Chrome
	- □ Internet Explorer, Edge
	- Firefox
	- □ Opera
	- □ Safari
- Lukevat HTML sivuja ja asettelevat sisällön näytölle
- ◼ Tulkitsevat ohjelmia (Javascript)
- ◼ Huolehtivat tietoliikenteestä palvelimiin
- ◼ Toimivat alustana plug-in apuohjelmille (Flash, media players)
- Vaihtelua versiosta toiseen: ohjelmankehityksen haaste

### Sivupyynnöt Webissä

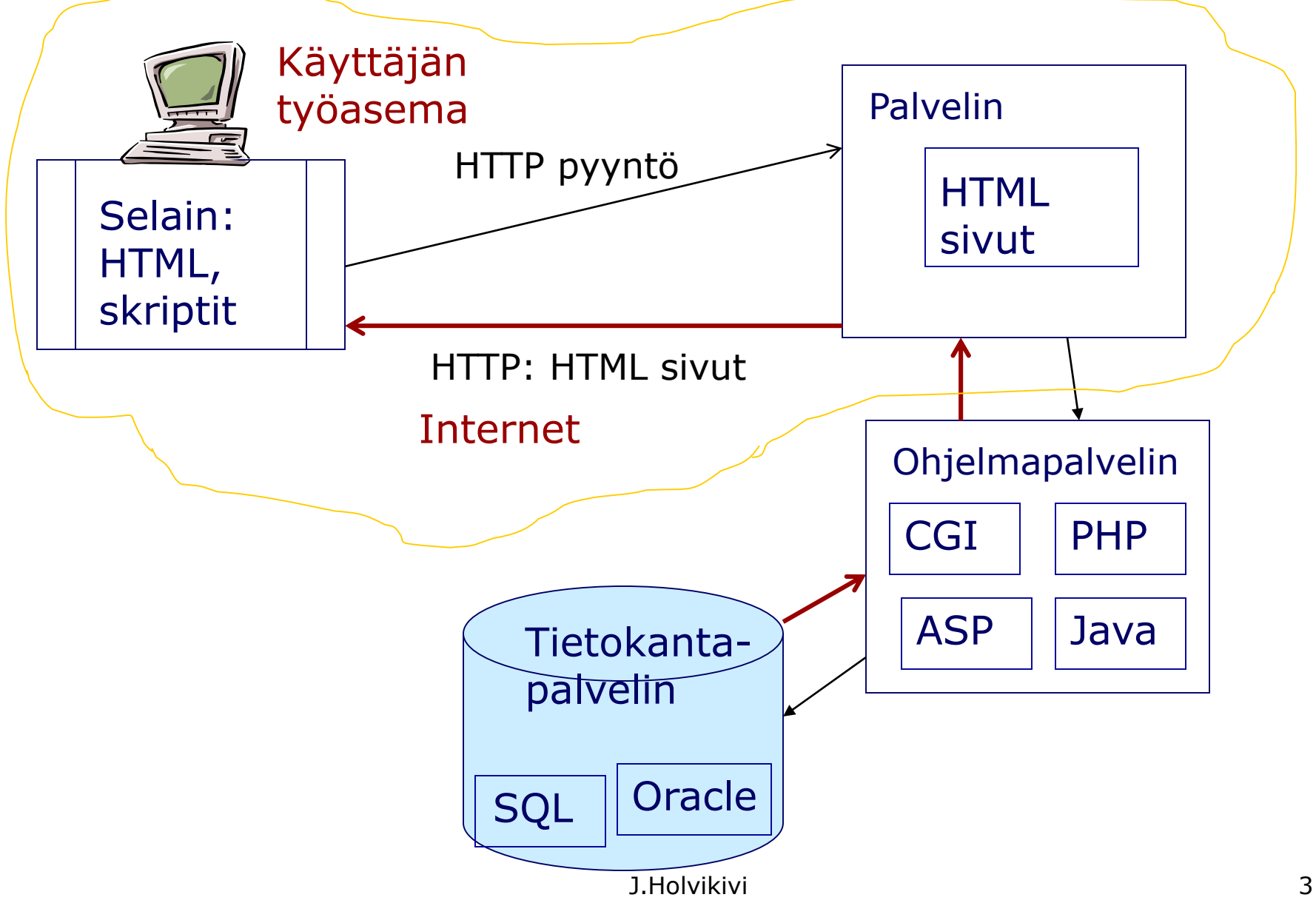

#### HTML -sivun rakenne

#### <html>

<head> <title>*Esimerkki HTML sivusta*</title> </head>

<body>  $< p >$ *Tässä on sivulle tuleva teksti*  $<$ /p> </body>

#### </html>

#### <html>

#### <head> <title>*Esimerkki HTML sivusta*</title> </head>

<body> <h1>*HTML dokumentin otsikko*</h1>  $< p >$ *Ja tässä taas tekstikappale.*  $<$ /p>  $\langle$ hr/ $>$ *<p>Ylläpitäjä JHH: 2010* </p> </body> </html>

## Keskeisiä HTML - elementtejä

linkki:

**<**a href="http://www.google.com"**>**Suuri hakukone**</**a**>** Alku ja loppu elementti välilyönti attribuutti (lainausmerkeissä)

kuva:

**<**img src="pete.jpg"**/>** alku ja loppu samassa (tyhjä elementti)

välilyönnit, rivinvaihdot ja muu tyhjä tila jää pois

### Taulukot

<table>  $<$ tr $>$ <td> solu </td> <td> cell </td>  $\langle t \rangle$  $<$ tr $>$ <td> **<**img src="kuva.gif"**/>** </td>  $$4$   $1$   $1$$  $\langle t \rangle$ </table>

Säännöllisyys!!

### Lomakkeet

```
<form action="someAction.cgi"> <p>
  <input name="teksti" value=" " size="10"/>Kerro etunimi</p>
  <select id="color" class="reqd">
       <option value="" selected="selected">Choose a color</option>
       <option value="Red">Red</option>
       <option value="Green">Green</option>
       <option value="Blue">Blue</option>
  </select>
  <input type="radio" id="twoDoor" name="DoorCt" value="twoDoor" 
  class="radio" />Two
  <input type="radio" id="fourDoor" name="DoorCt" value="fourDoor" 
  class="radio" />Four
  <p><input type="submit" value="Submit" />&nbsp;
  <input type="reset" /></p>
</form>
```
### HTML dokumentin sisältö

- Jokaiselta sivulta tulisi ilmetä sen alkuperä:
	- Sivun tekijä (author), ja sivusta vastaava henkilö;
	- □ Sivuston yhteystiedot
	- Sivun luomispäivämäärä tai viimeisin päivitysajankohta
	- Sivun asiayhteys ja sen luokittelu ,
		- yrityksen virallinen asiakirja, tuoteseloste, tms.,
		- yksityishenkilön sivu.
- Ohjelmoinnin kannalta
	- selkeä rakenne: modulaarisuus
	- hyvin kommentoitu

#### W3C World Wide Web Consortium

- vuodesta 1994
- standardoi www-avaruutta
- kuten HTML standardit "Recommendations"
- "vapaa" organisaatio, asianharrastajien perustama, yli 300 jäsentä, suuryritykset ja yliopistot
- <http://www.w3.org/Consortium/Member/List>
- ◼ suositukset ilmaisia, vapaaehtoisia

## HTML ja muut tärkeät standardit

- HTTP (Hypertext Transfer Protocol) WWW-dokumenttien siirtojärjestelmä □ HTTPS suojattu.
- HTML (Hypertext Markup Language)
	- WWW-dokumenttien kuvauskieli. Uusin selaimiin sisällytetty HTML5 ja standardi 4.01
- XHTML W3C recommendations 1.0 ja 1.1 perustuvat HTML 4.0:ään
- XML, CSS ja lukuisia muita erityiskieliä

# XHTML ja HTML5

- XHTML W3C:n uusi suositus
- Siirryttäessä HTML:stä XHTML:ään tarkistetaan että "vanha" HTML-tiedosto on
	- hyvinmuodostettu (säännöllinen puurakenne)
	- validi: käyttää vain standardin mukaisia elementtejä
	- XHTML-spesifikaation mukainen
- Selaintuki vielä epäjohdonmukainen
- Pyrittävä kirjoittamaan säännönmukaista koodia, jotta voi olla varma sen tulkinnasta kaikissa tilanteissa

### XHTML - muut vaatimukset

- HTML-tiedoston juuren pitää olla html
- Nimiavaruus pitää määritellä juuressa ja se on □ <http://wwww.w3.org/1999/xhtml>
- (Mahdollisesti voi myös lisätä tyylitiedostoprosessointikäskyn tiedostoon)

## Cascading Style Sheets

- CSS Cascading Style Sheets language
- Cascading Style Sheets (CSS) lisää muotoilutyylejä (kirjasinlajit, värit, välit) Web dokumentteihin
- ◼ suunniteltu HTML:n lisäksi 1996
- CSS1 (1996), CSS2 (1998), [CSS Mobile Profile](http://www.w3.org/TR/css-mobile)
- selaintuki alkaen versioista:
	- □ CSS1 IE5 and IE6, Firefox, Safari
	- □ CSS2 Firefox 1, Netscape 6, IE6 & Opera 6
- eroaa HTML:stä ja Javascriptistä syntaksiltaan

# CSS säännöt

- □ h1 {font-size: 32pt; font-weight:bold}
- □ elementti { ominaisuudet }
- □ ominaisuus : arvo; ominaisuus: arvo;
	- ominaisuus font-size
	- $\blacksquare$  arvo '32 pt'
- voi määritellä useita kertoja, joista viimeisin on voimassa

#### Tyylit ja skriptit HTML sivuilla

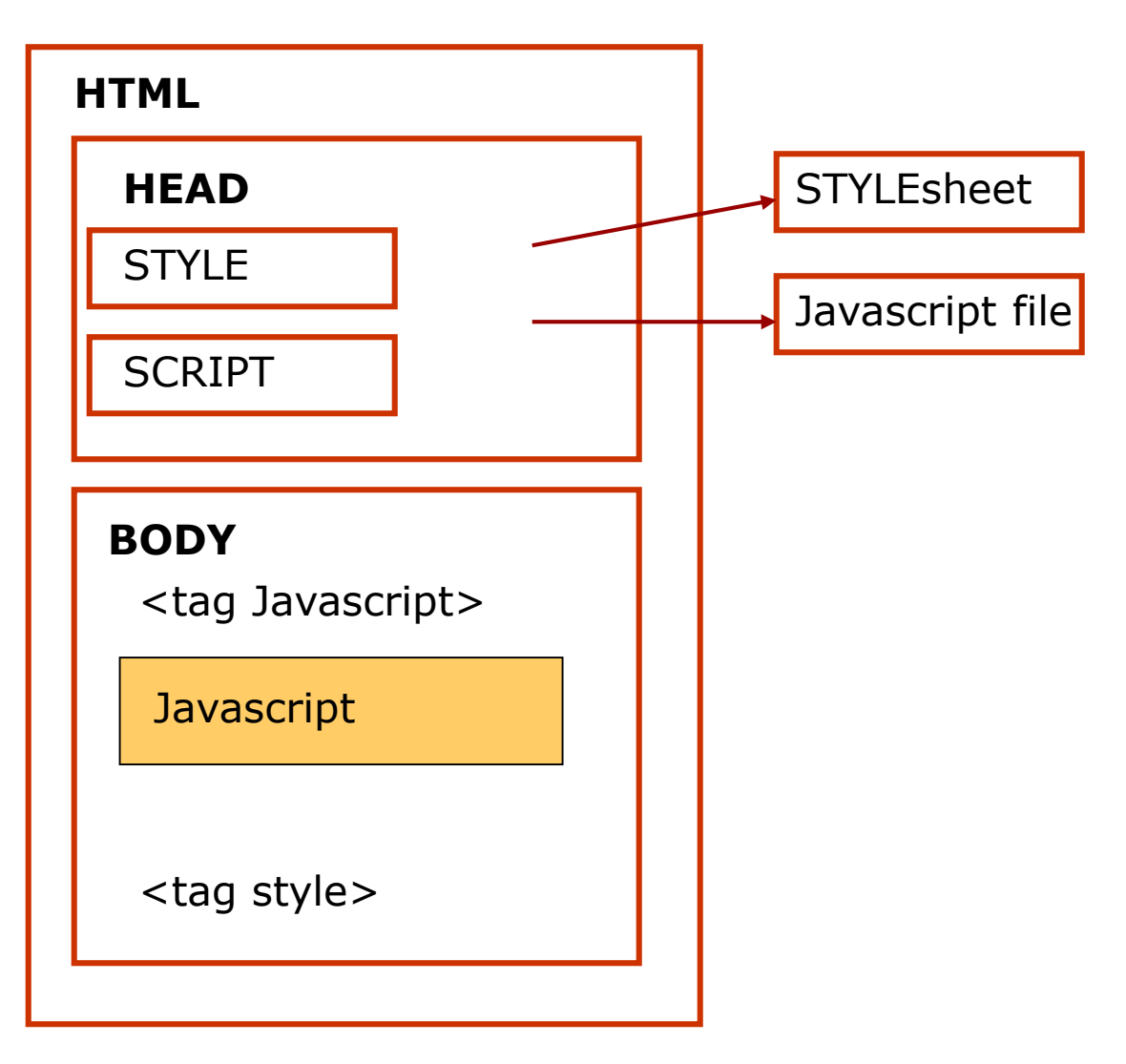

#### Inline styles

**</html>**

```
<html>
<!-- Exercise 1: inline style -->
  <head>
  <title>CSS Inline Styles</title>
  </head>
  <body>
  <p>This text does not have any style applied to it.</p>
  <!-- The style attribute allows you to declare inline -->
  <!-- styles. Separate multiple styles with a semicolon. -->
  <p style = "font-size: 20pt">This text has the 
  <em>font-size</em>
   style applied to it, making it 20pt.</p>
  <p style = "font-size: 20pt; color: #0000ff">This text has the 
  <em>font-size</em> and <em>color</em> styles applied to it, making 
   it 20pt and blue.</p>
  </body>
```
#### Internal styles

<html>

```
<head>
<title>Introduction to CSS </title>
<!-- Declaring a style in the header section -->
\langle <style type = "text/css">
   em { background-color: #8000ff; color: white }
   h1 { font-family: arial, sans-serif }
    p { font-size: 110 % }
    .special { color: blue }
</style>
</head>
```
<body>

<!-- This class attribute applies the .blue style --> <h1 class = "special">Main heading</h1>  $<$  p> For st etc.

#### External styles

```
<html>
<head>
   <title> Linkitys ulkoiseen tyylitiedostoon </title>
   <link rel = "stylesheet" type = "text/css" href = "style4.css">
   </head>
<body> .. And so on
</html>
```

```
/* External style sheet style4.css */ 
a { text-decoration: none; }
a:hover { text-decoration: underline;
          color: red;
          background-color: #ccffcc; }
ul { margin-left: 2cm; }
li { color: red; font-weight: bold; }
```
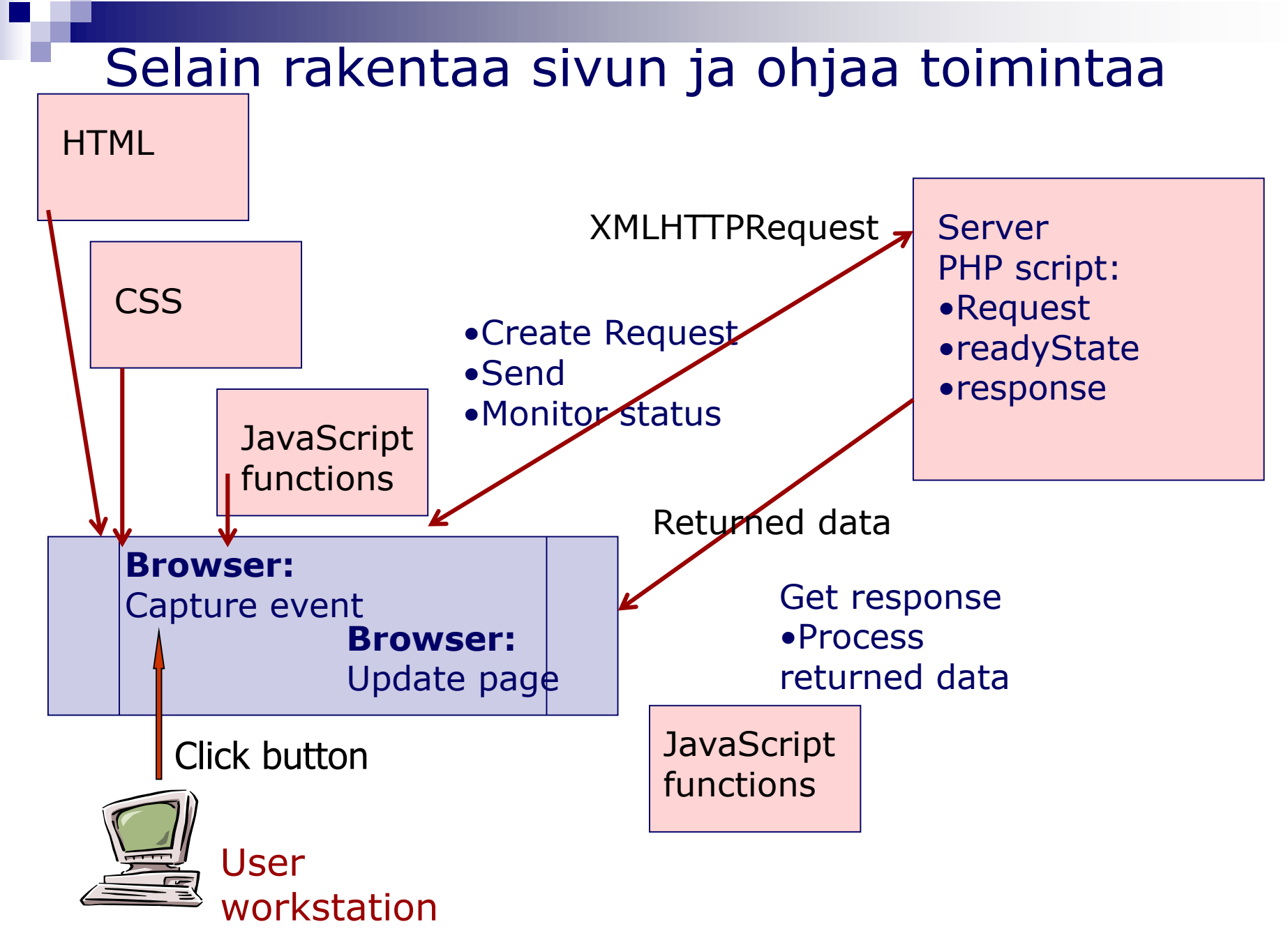